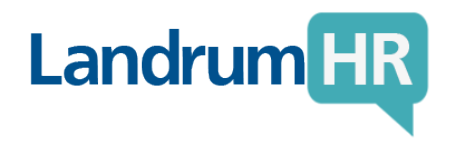

## **How to Access Your Pay Stubs**

To access your pay stubs, please follow the instructions below:

- 1. Go to LandrumHR's Employee Portal at [www.lancorp-ep.prismhr.com](http://www.lancorp-ep.prismhr.com/)
- 2. Enter your username and password
- 3. Click "Pay History" on the left menu bar
- 4. To download the check, select view
- 5. If you need to change the date range, you can do so with the fields in the top right of the screen

Your username and password were created when you registered with LandrumHR. If you do not remember your password, enter your username then click the "Forgot Your Password" link. Your password will be sent to the current email address we have on file.

If you cannot recall your username, please contact our Payroll department at [LSSPayroll@landrumhr.com.](mailto:LSSPayroll@landrumhr.com)

\*Please note that your username may be your email address.

**Making The Business Of People Easier.** 

LandrumHR.com

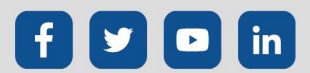